## Historia rund

W porównaniu ofert możliwe jest przejście do innych rund postępowania wielorundowego. Wszystkie rundy znajdują się w bocznym panelu:

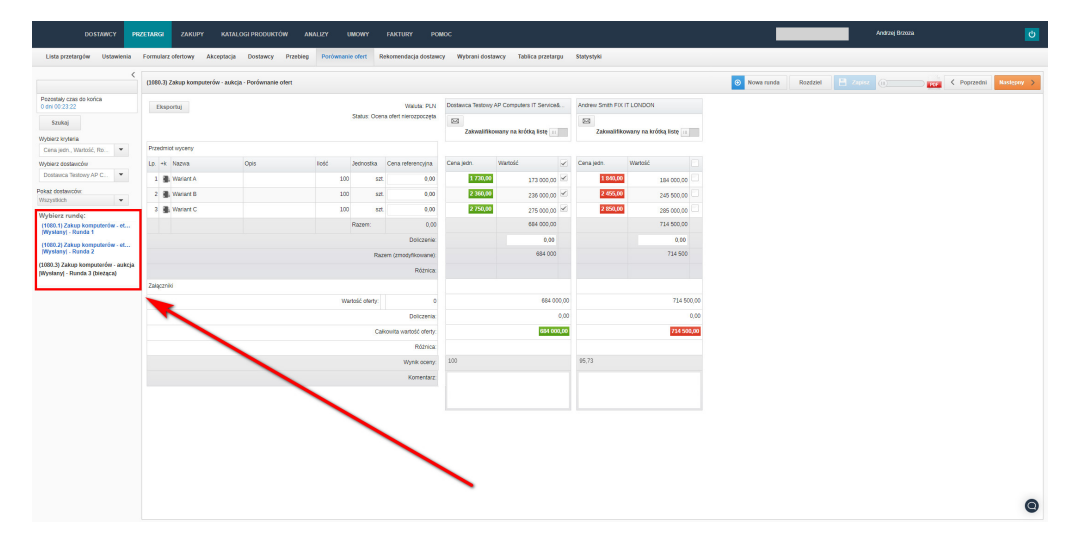

Po kliknięciu w nazwę rundy, zostanie otworzona nowa karta w przeglądarce pokazująca dane znajdujące się w porównaniu ofert danej rundy.

Wybór rund jest możliwy po spełnieniu następujących warunków:

- 1. W postępowaniu zostały utworzone co najmniej dwie rundy;
- 2. Runda nie pojawi się na liście wyboru, jeśli status będzie równy:
	- a. W przygotowaniu;
	- b. Anulowany;
	- c. W trakcie akceptacji;
	- d. Proces zaakceptowany.

Zobacz również: